# **Common User Agent Strings**

You can force an Uptime Infrastructure Monitor monitor to check a website as a particular browser by adding a user agent string to one of the following monitors:

- HTTP (Web Services), in the HTTP Header Settings field.
- Web Application Response Time, in the User Agent String field.

A Web browser sends a user agent string to identify itself to a Web server. The information in a user agent string includes the operating system on which the browser is running, as well as the name of the browser and its version number. The content of a user agent string varies by Web browser.

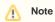

Review the Wikipedia User Agent page for more information on user agent strings.

Some example, user agent strings for common browsers:

### Internet Explorer

```
Mozilla/4.0 (compatible; MSIE 7.0; Win32)
Mozilla/4.0 (compatible; MSIE 6.0; Windows NT 5.1; SV1)
```

## Firefox

```
Mozilla/5.0 (Windows; U; Windows NT 5.1; en-US; rv:1.8.0.4) Gecko/20060508 Firefox/1.5.0.4
Mozilla/5.0 (Windows; U; Windows NT 5.1; en-US; rv:1.8) Gecko/20060321 Firefox/2.0.0.4
```

### Mozilla

```
Mozilla/5.0 (Windows; U; Windows NT 5.1; en-US; rv:1.8.0.1) Gecko/20060130
Mozilla/5.0 (X11; U; Linux i686; en-US; rv:1.7.13) Gecko/20060417
```